## **CNKI(**[中国知网](http://www.cnki.net/)**)**期刊网

1、使用非校园 IP 地址打开浏览器,输入 <https://fsso.cnki.net/>

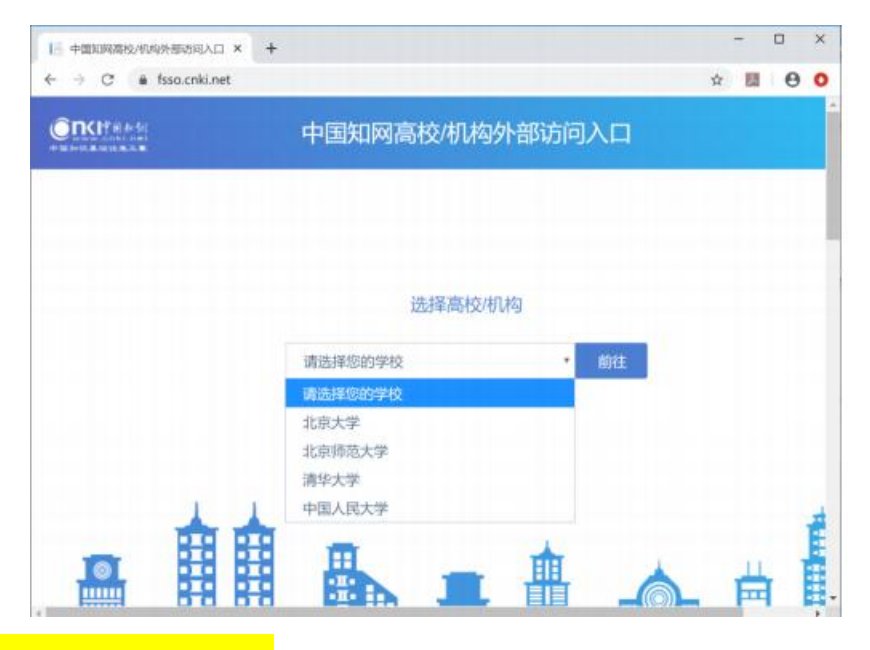

- 2、<mark>选择所在学校"长安大学",</mark>
- 3、进入长安大学统一认证登录界面,输入用户名和密码。
- 3、登陆成功后,显示可以访问的资源

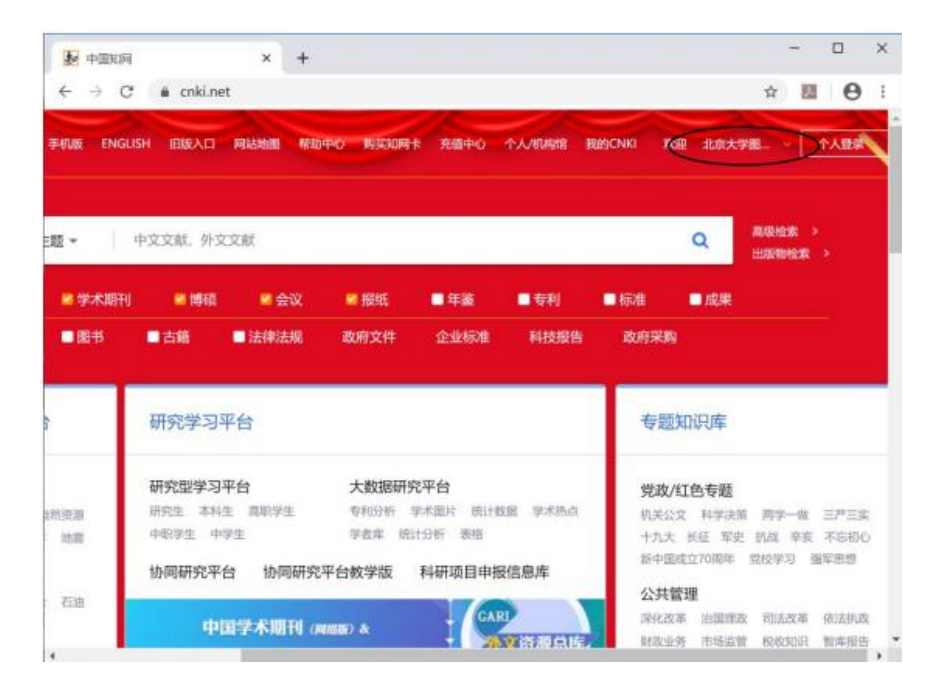